Zelio Logic 2 Interface de communication SR2COM01 Aide à l'utilisation du Dossier d'exploitation 11/2005

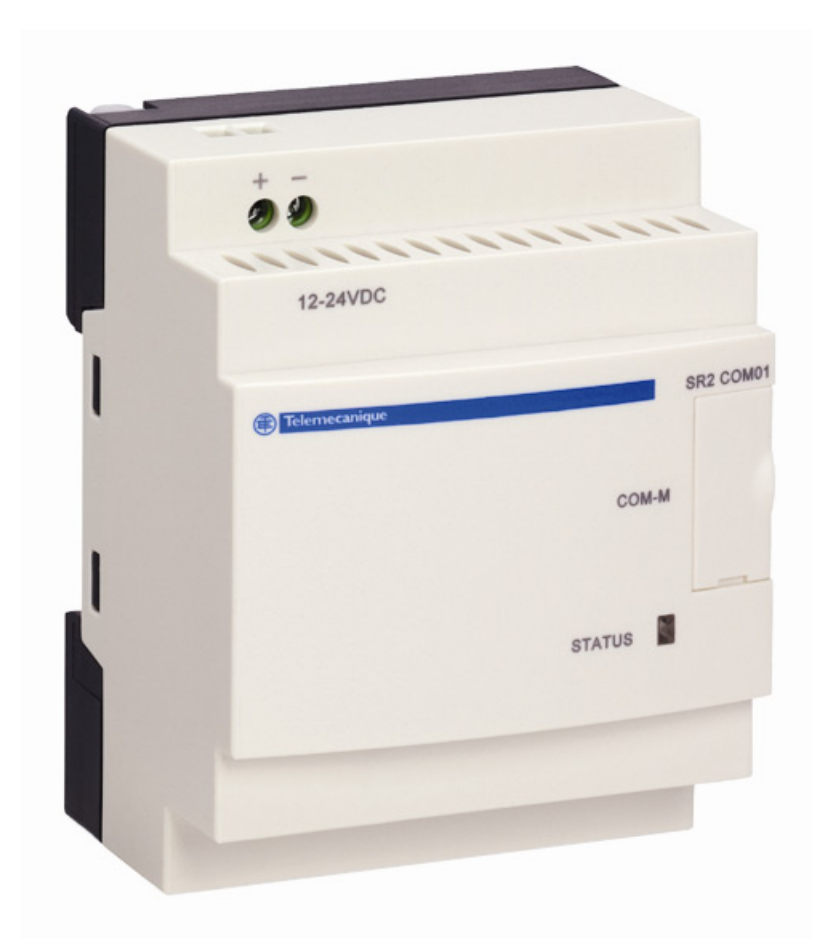

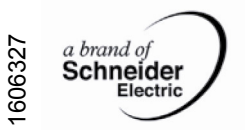

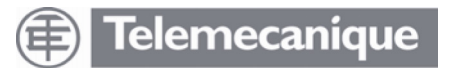

# **Aide à l'utilisation du Dossier d'exploitation**

# **Aperçu**

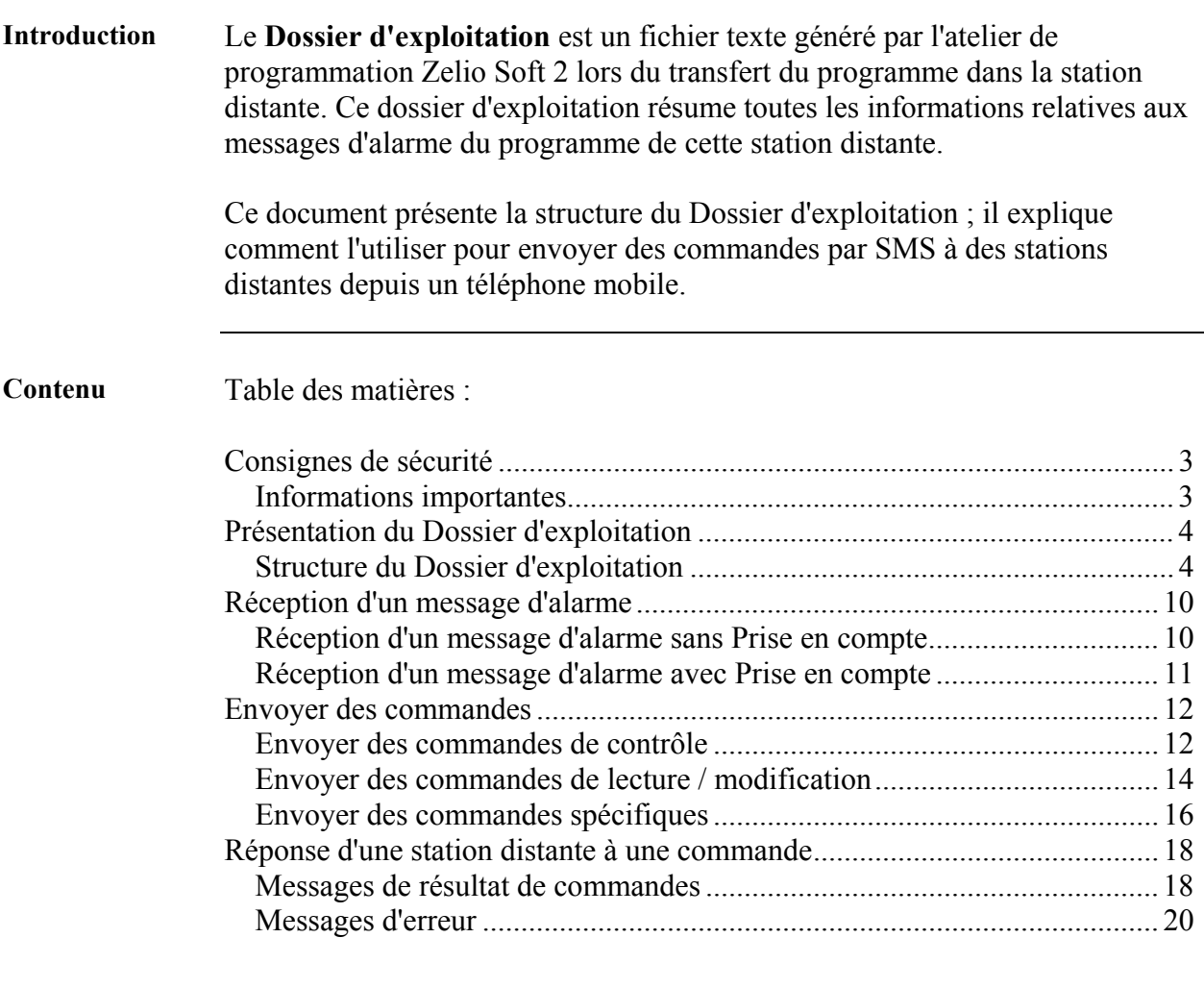

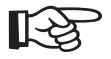

**Prérequis** A[fin de pouvoir envoyer des commandes, il est nécessaire :](#page-19-0) 

- d'avoir un téléphone portable permettant d'envoyer des SMS, • de désactiver l'anonymat du numéro pour pouvoir être identifié par
- l'interface de communication,
- de connaître la clé d'accès des destinataires et/ou la clé d'accès du responsable de maintenance.

# **Consignes de sécurité**

### <span id="page-2-0"></span>**Informations importantes**

**AVIS** Veuillez lire soigneusement ces consignes et examiner l'appareil afin de vous familiariser avec lui avant son installation, son fonctionnement ou son entretien. Les messages particuliers qui suivent peuvent apparaître dans la documentation ou sur l'appareil. Ils vous avertissent de dangers potentiels ou attirent votre attention sur des informations susceptibles de clarifier ou de simplifier une procédure.

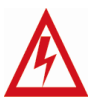

L'apposition de ce symbole à un panneau de sécurité Danger ou Avertissement signale un risque électrique pouvant entraîner des lésions corporelles en cas de non-respect des consignes.

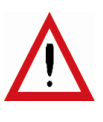

Ceci est le symbole d'une alerte de sécurité. Il vous avertit d'un risque de blessures corporelles. Respectez scrupuleusement les consignes de sécurité associées à ce symbole pour éviter de vous blesser ou de mettre votre vie en danger.

# **DANGER**

DANGER indique une situation dangereuse **entraînant** la mort, des blessures graves ou des dommages matériels.

# **AVERTISSEMENT**

AVERTISSEMENT indique une situation présentant des risques susceptibles de **provoquer** la mort, des blessures graves ou des dommages matériels.

# **ATTENTION**

ATTENTION indique une situation potentiellement dangereuse et susceptible d'**entraîner** des lésions corporelles ou des dommages matériels.

**REMARQUE IMPORTANTE**  L'entretien du matériel électrique ne doit être effectué que par du personnel qualifié. Schneider Electric n'assume aucune responsabilité des conséquences éventuelles découlant de l'utilisation de cette documentation. Ce document n'a pas pour objet de servir de guide aux personnes sans formation.

© 2005 Schneider Electric. Tous droits réservés.

# Présentation du Dossier d'exploitation

# <span id="page-3-0"></span>**Structure du Dossier d'exploitation**

| <b>Introduction</b> | d'exploitation.                                             | On décrit ici les informations données par chacune des sections du Dossier |
|---------------------|-------------------------------------------------------------|----------------------------------------------------------------------------|
| <b>Sections</b>     | Les sections du dossier d'exploitation sont les suivantes : |                                                                            |
|                     | <b>Section</b>                                              | Contenu                                                                    |
|                     | Entête                                                      | $\bullet$ Date,                                                            |
|                     |                                                             | • Nom et numéro de téléphone de la station distante,                       |
|                     |                                                             | • Titre et version du programme dans la station distante.                  |
|                     |                                                             | PROG PHONE BOOK   Annuaire des destinataires du programme.                 |
|                     | <b>DATE FORMAT</b>                                          | Format de la date à utiliser dans les commandes.                           |
|                     | <b>MESSAGES</b>                                             | Paramétrage des alarmes du programme.                                      |
|                     | <b>PREDEF</b>                                               | Paramétrage des alarmes sur détection d'erreur du                          |
|                     | <b>MESSAGES</b>                                             | module logique ou de l'interface de communication.                         |
|                     | <b>ORDERS</b>                                               | Liste des commandes de lecture / modification.                             |
|                     | PREDEF ORDERS                                               | Liste des commandes de contrôle.                                           |
|                     | <b>ERR ZELIO2</b>                                           | Signification des codes d'erreur du module logique.                        |
|                     | <b>ERR ZELIO2COM</b>                                        | Signification des codes d'erreur de l'interface de                         |
|                     |                                                             | communication.                                                             |

Exemple d'entête : Entête

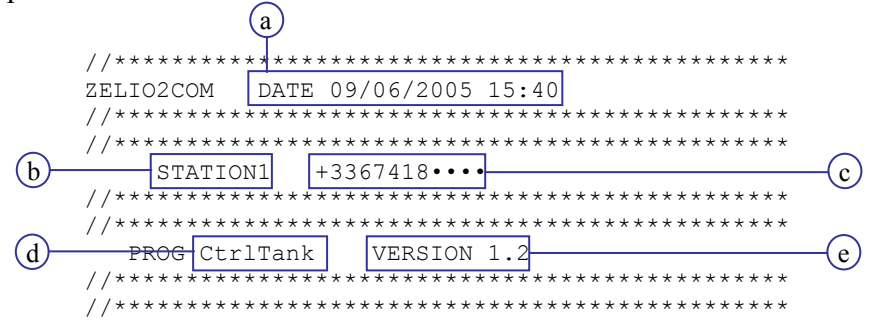

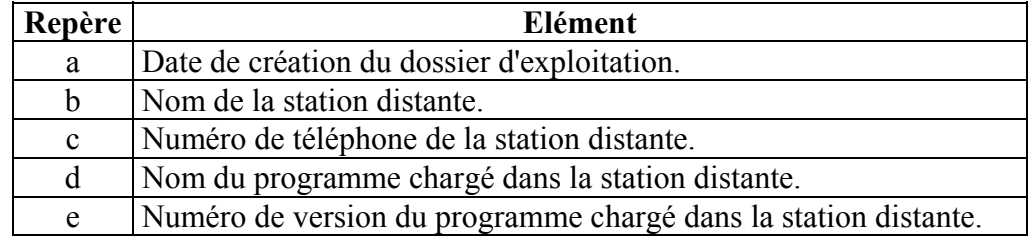

<span id="page-4-0"></span>La section PROG PHONE BOOK contient l'annuaire des destinataires du **PROG PHONE BOOK** programme. Elle liste les noms des destinataires, leurs numéros de téléphone ou e-mails et indique pour chacun d'eux s'il est autorisé à envoyer des commandes de modification de variables du programme.

#### Exemple de section PROG PHONE BOOK :

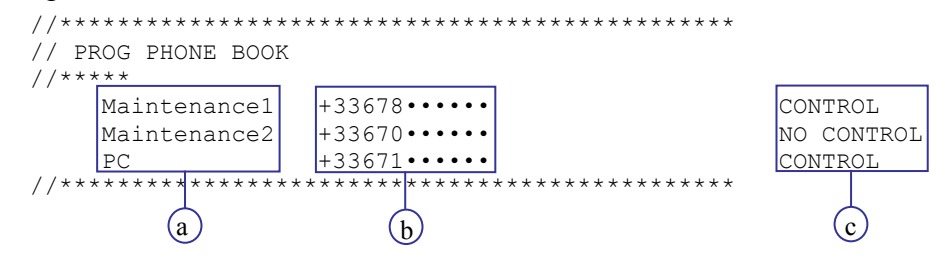

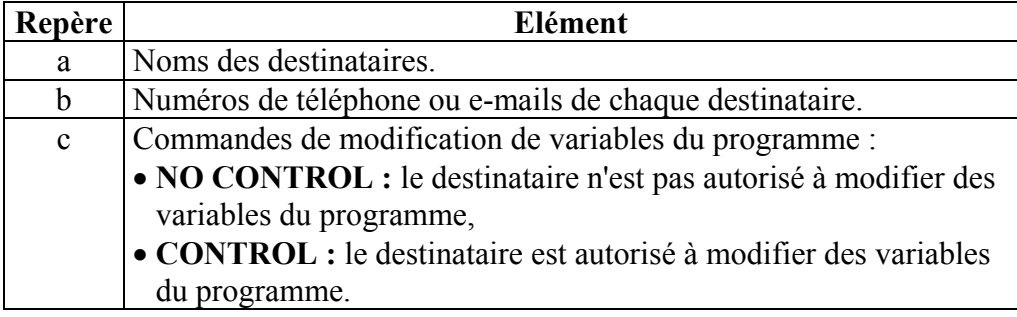

#### **DATE** La section DATE FORMAT indique la syntaxe de la date. **FORMAT**

#### **Exemple:**

```
********************
// DATE FORMAT YY/MM/DD
```
- Un Y représente un chiffre de l'année.
- Un M représente un chiffre du mois.
- Un D représente un chiffre du jour.

La date 05/09/29 dans un message représente le 29 septembre 2005.

<span id="page-5-0"></span>**MESSAGES** La section MESSAGES contient la liste des messages d'alarme du programme et précise pour chaque message quels sont ses destinataires.

Exemple de section MESSAGES :

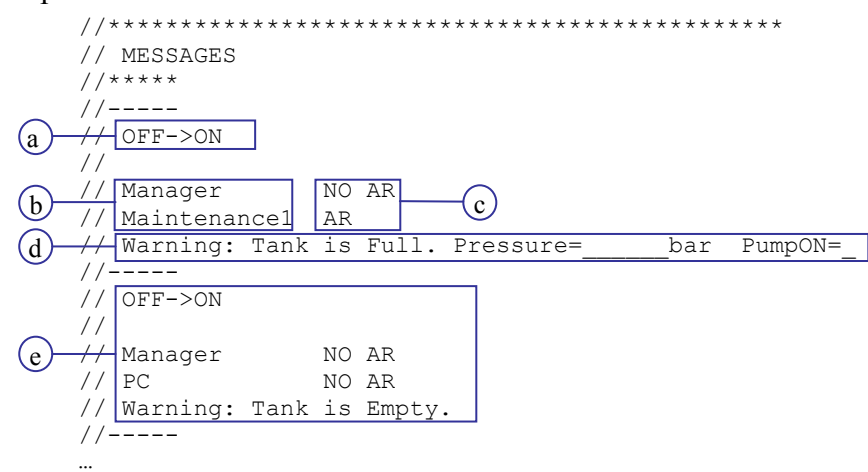

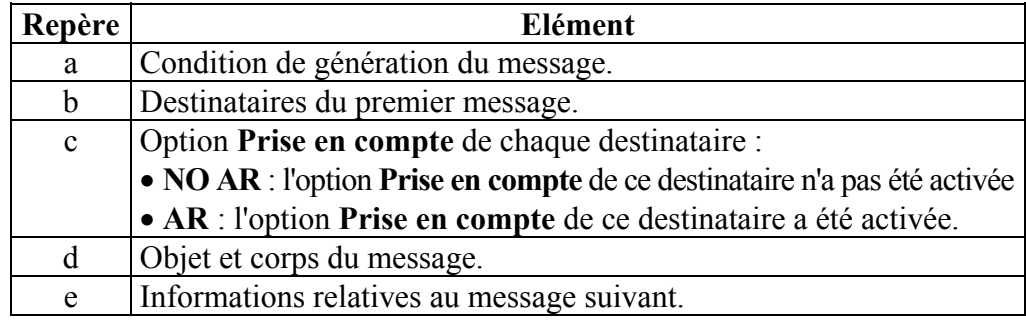

<span id="page-6-0"></span>**PREDEF** La section PREDEF MESSAGES contient la liste des messages d'alarme sur **MESSAGES** détection d'erreur (du module logique ou de l'interface de communication) et précise leurs paramètres.

#### Exemple de section PREDEF MESSAGES :

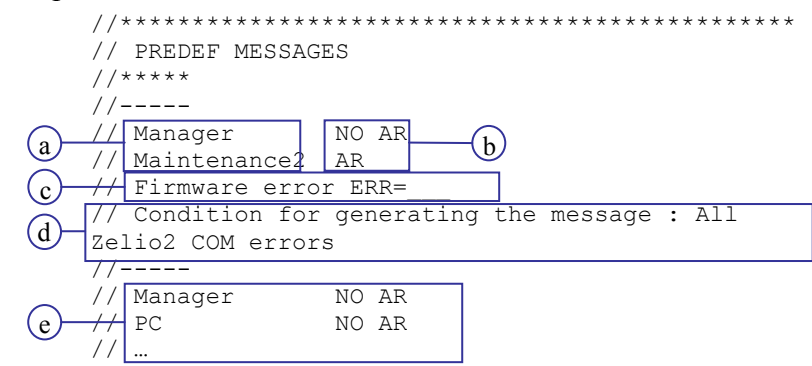

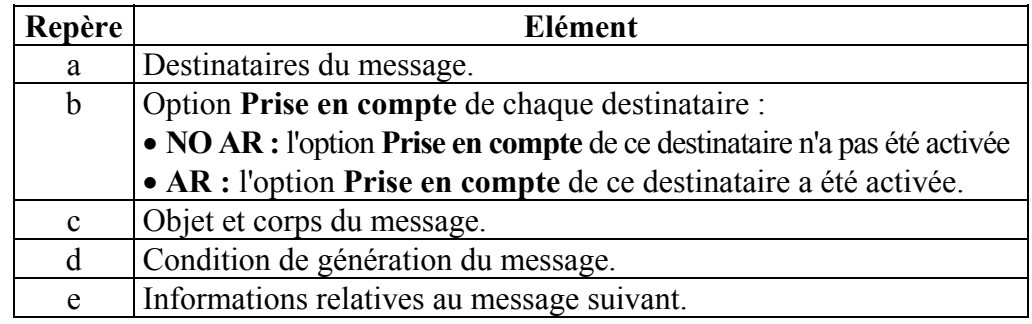

<span id="page-7-0"></span>**ORDERS** La section **ORDERS** liste les commandes de lecture / modification disponibles et indique pour chacune d'elle quels sont les destinataires pouvant les utiliser. La section **ORDERS** est divisée en 2 sous-sections :

- sous-section **TOR :** liste des commandes de lecture / modification de variables tout ou rien,
- sous-section **NUMERIC :** liste des commandes de lecture / modification de variables numériques.

#### Exemple de section **ORDERS :** //\*\*\*\*\*\*\*\*\*\*\*\*\*\*\*\*\*\*\*\*\*\*\*\*\*\*\*\*\*\*\*\*\*\*\*\*\*\*\*\*\*\*\*\*\*\*\* // ORDERS //\*\*\*\*\* //TOR ----- Maintenance1 PC !PumpON= ----- Maintenance1 PC !PumpON? … //NUMERIC ----- Maintenance<sub>2</sub> **PC**  !Pressure= MIN= -32768 bar MAX= 32767 bar ----- Maintenance2  $\overline{\rm{P}}$ C TPressure? MIN= -32768 bar MAX= 32767 bar ----- …  $(a)$ d  $\left( 8 \right)$  $\bigcirc$  $(\mathrm{c})$  $\left( f\right)$  $\rm(e)$

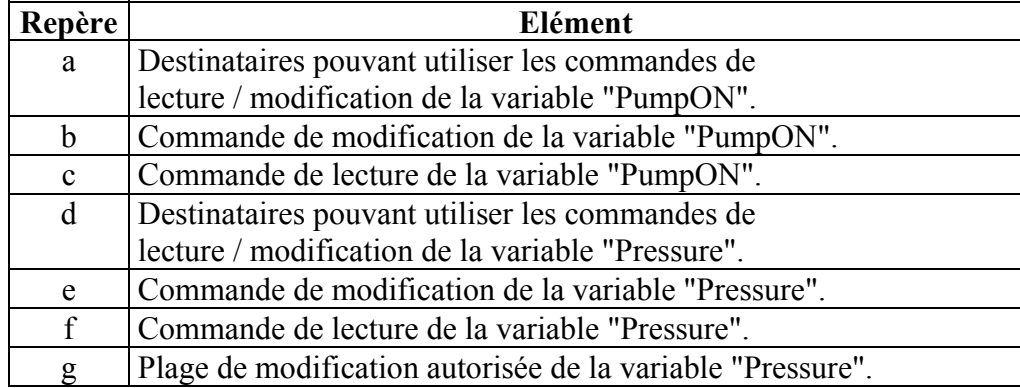

 $\ddotsc$ 

<span id="page-8-0"></span>**PREDEF** La section PREDEF ORDERS liste les commandes de contrôle. **ORDERS** Ci-dessous le début de la section PREDEF ORDERS : //\*\*\*\*\*\*\*\*\*\*\*\*\*\*\*\*\*\*\*\*\*\*\*\*\*\*\*\*\*\*\*\*\*\*\* \*\*\*\*\*\*\*\*\*\*\*

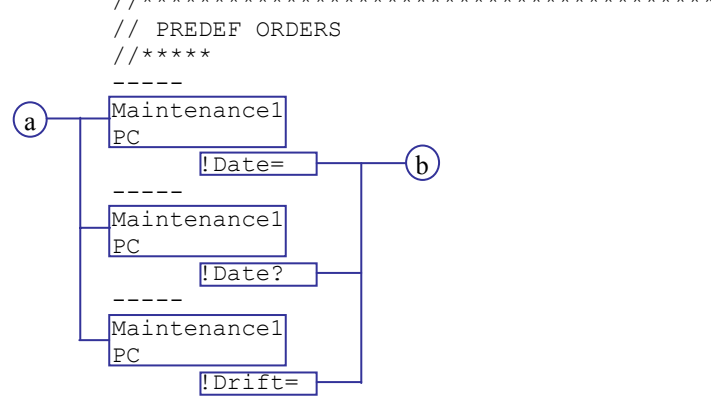

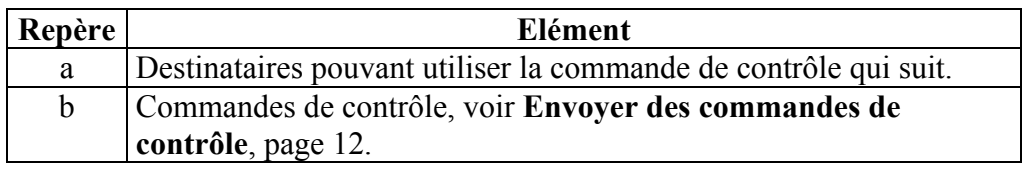

La section ERR ZELIO2 donne la signification des codes d'erreur du module **ERR ZELIO2** logique.

La section ERR ZELIO2COM donne la signification des codes d'erreur de **ERR** ZELIO2COM l'interface de communication.

# **Réception d'un message d'alarme**

### <span id="page-9-0"></span>**Réception d'un message d'alarme sans Prise en compte**

**Introduction** On décrit ici la structure d'un message d'alarme lorsqu'il est reçu par un destinataire sans l'option **Prise en compte**.

**Structure** Ci-dessous, la structure d'un message d'alarme sans prise en compte :

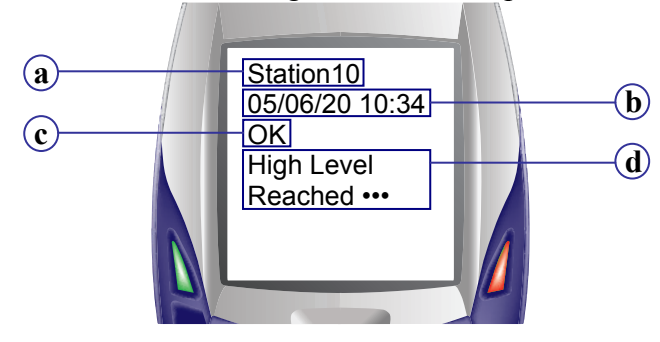

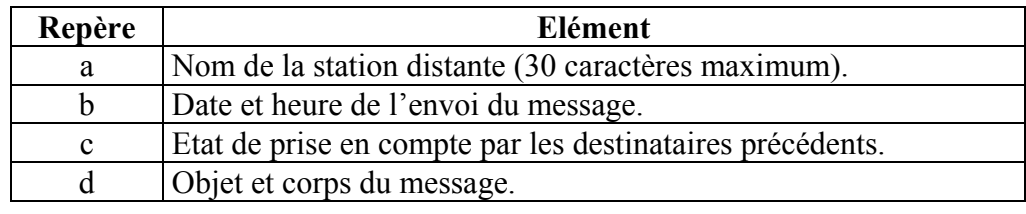

**Etat de prise en compte**  Valeurs possibles du champ **Etat de prise en compte par les destinataires précédents :**

- **OK** : un des destinataires précédents est un destinataire **avec prise en compte**, et il **a acquitté** la réception du message d'alarme,
- **NOK** : un des destinataires précédent est un destinataire **avec prise en compte**, mais **n'a pas acquitté** la réception du message d'alarme,
- *<Vide>* : tous les destinataires précédents sont des destinataires **sans prise en compte**.

# <span id="page-10-0"></span>**Réception d'un message d'alarme avec Prise en compte**

#### **Introduction** A la réception d'un message d'alarme, si vous êtes un destinataire avec l'option **Prise en compte** activée, vous devez acquitter la réception du message d'alarme. Pour cela vous devez renvoyer un message de **Prise en compte**.

**Rappel :** le dossier d'exploitation indique si vous êtes un destinataire avec l'option de prise en compte activée, voir **MESSAGES**, page 6 et **PREDEF MESSAGES**, page 7.

**Structure** Ci-dessous, la structure d['un message d](#page-5-0)'alar[me](#page-5-0) a[vec prise en compte :](#page-6-0) 

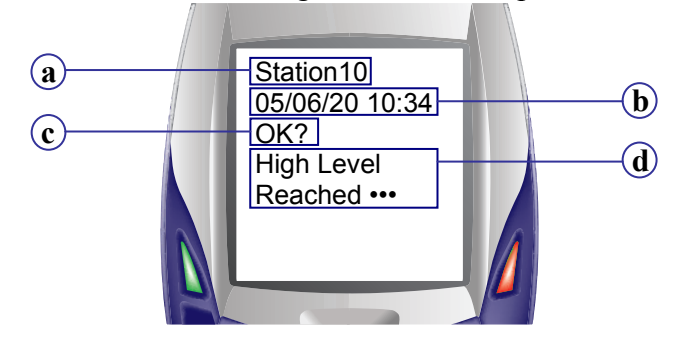

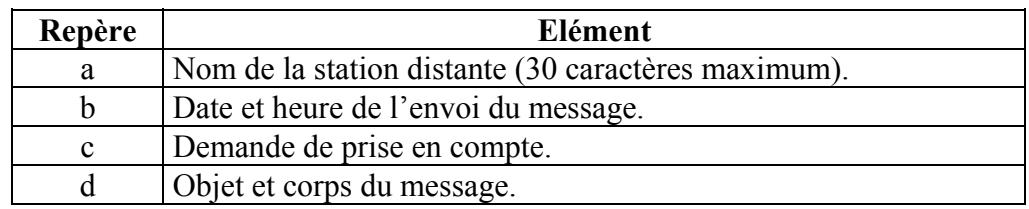

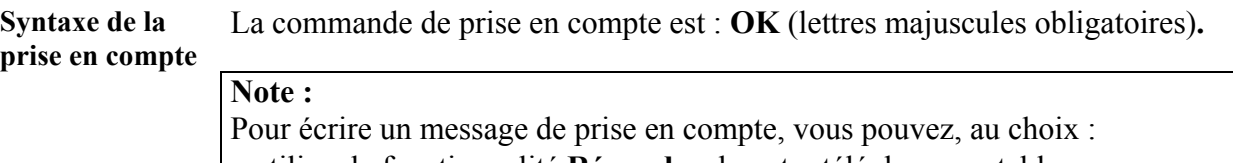

- utiliser la fonctionnalité **Répondre** de votre téléphone portable,
- écrire un nouveau SMS.

**Ecriture et envoi**  Pour écrire le corps du SMS de **prise en compt**e, procédez comme suit : **du SMS** 

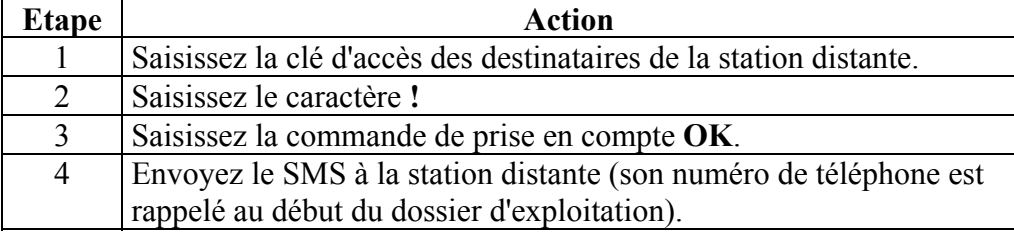

#### **Exemple :**

SMS de prise en compte : **1234••••!OK**

**Note :** pour plus d'information sur la marche à suivre pour saisir et envoyer un SMS depuis votre téléphone portable, référez-vous à la documentation de votre téléphone.

# **Envoyer des commandes**

# <span id="page-11-0"></span>**Envoyer des commandes de contrôle**

prog[rammation Zelio Soft 2.](#page-4-0) 

<span id="page-11-1"></span>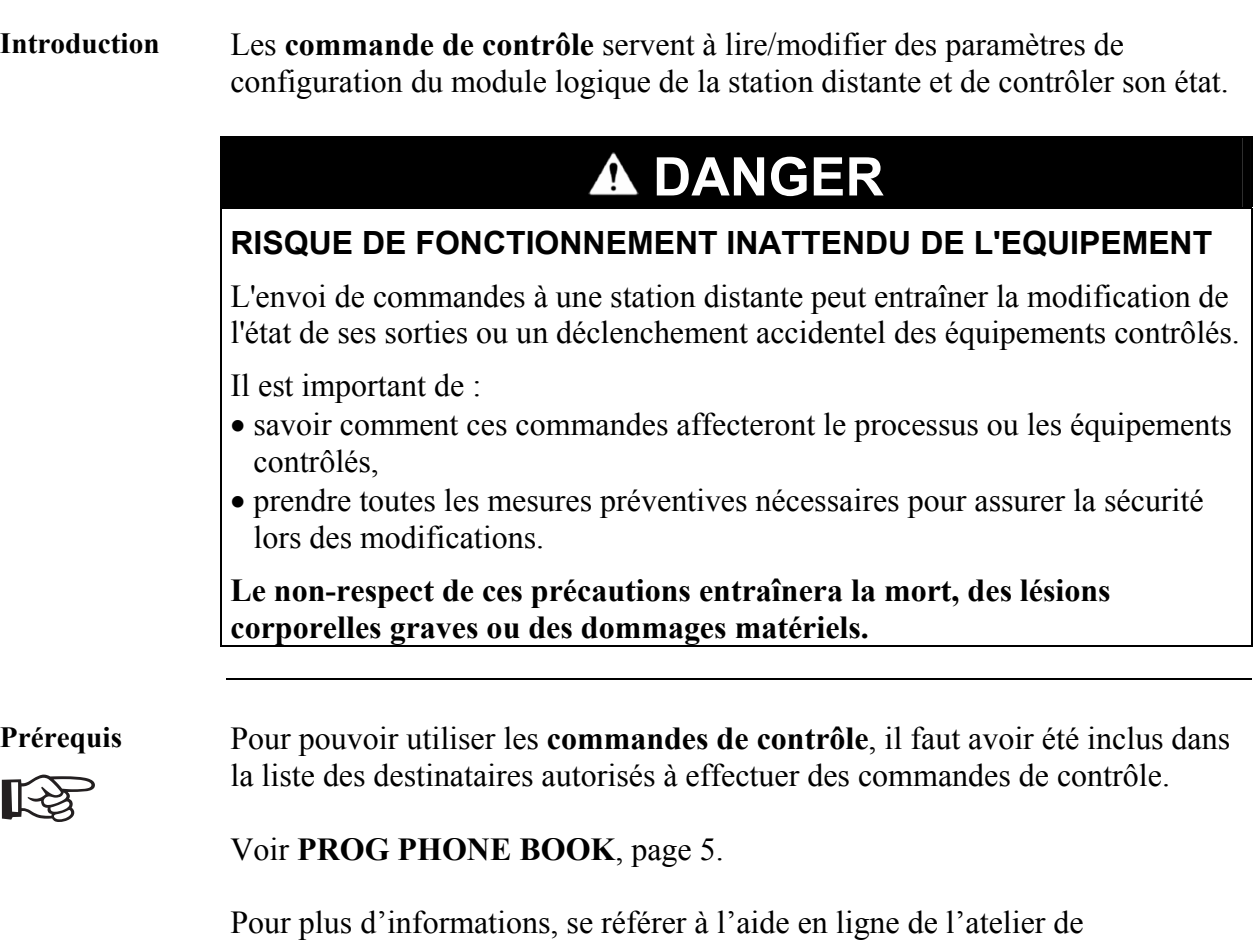

# **Envoyer des commandes de contrôle,** Suite

**Commandes de contrôle**  Le tableau ci-dessous décrit les commandes de contrôle utilisables, ainsi que leur syntaxe :

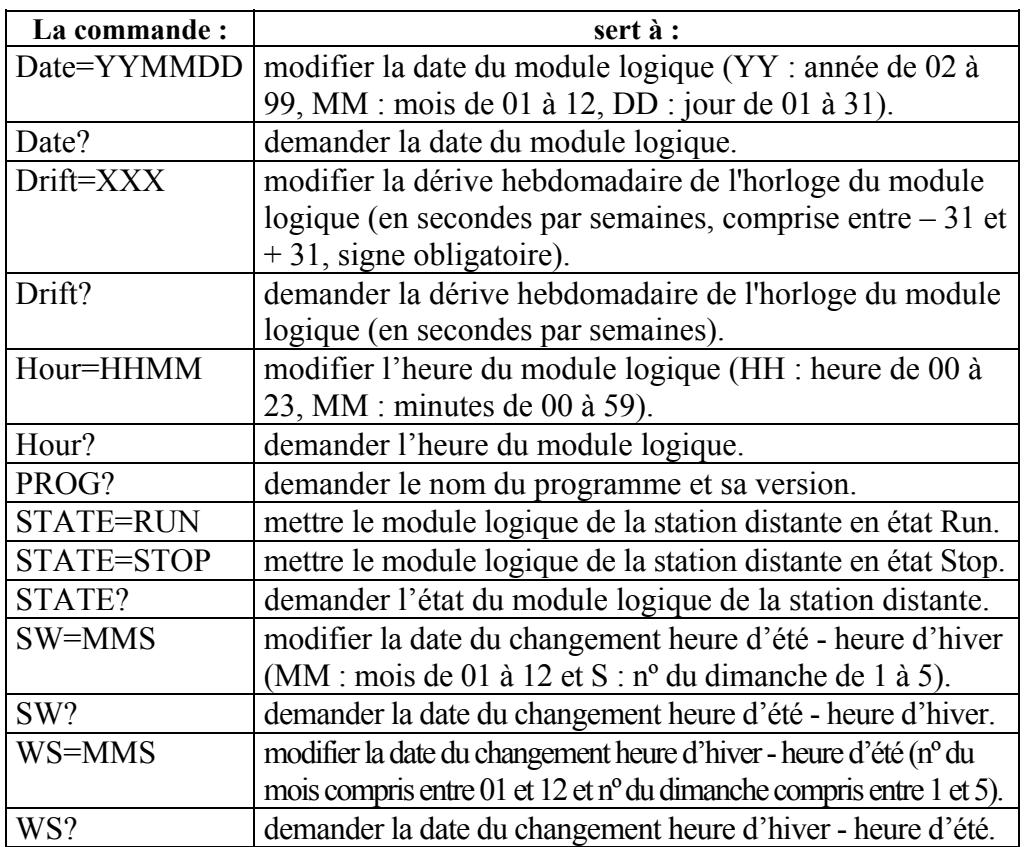

**Rappel :** le dossier d'exploitation liste les commandes de contrôle disponibles pour chaque utilisateur, voir **PREDEF ORDERS,** page 9.

**Note :** utiliser uniquement **une** commande de contrôle par SMS.

**Ecriture et envoi**  Pour écrire le corps du SMS, procédez comme suit : **du SMS** 

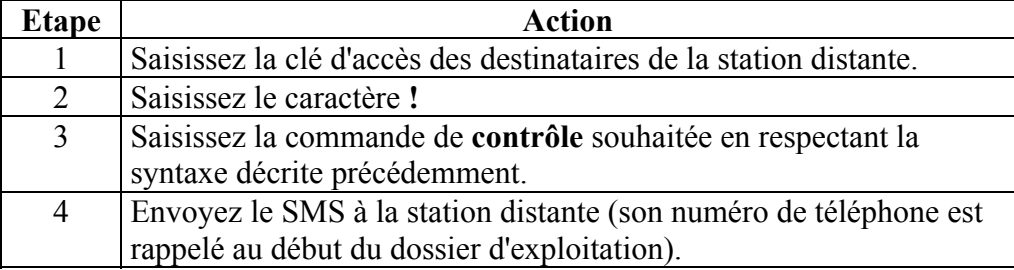

#### **Exemple :**

SMS de commande de contrôle : **1234••••!Date?**

**Note :** pour plus d'information sur la marche à suivre pour saisir et envoyer un SMS depuis votre téléphone portable, référez-vous à la documentation de votre téléphone.

# <span id="page-13-0"></span>**Envoyer des commandes de lecture / modification**

**Introduction** Il y est possible de lire ou modifier les variables du programme depuis un

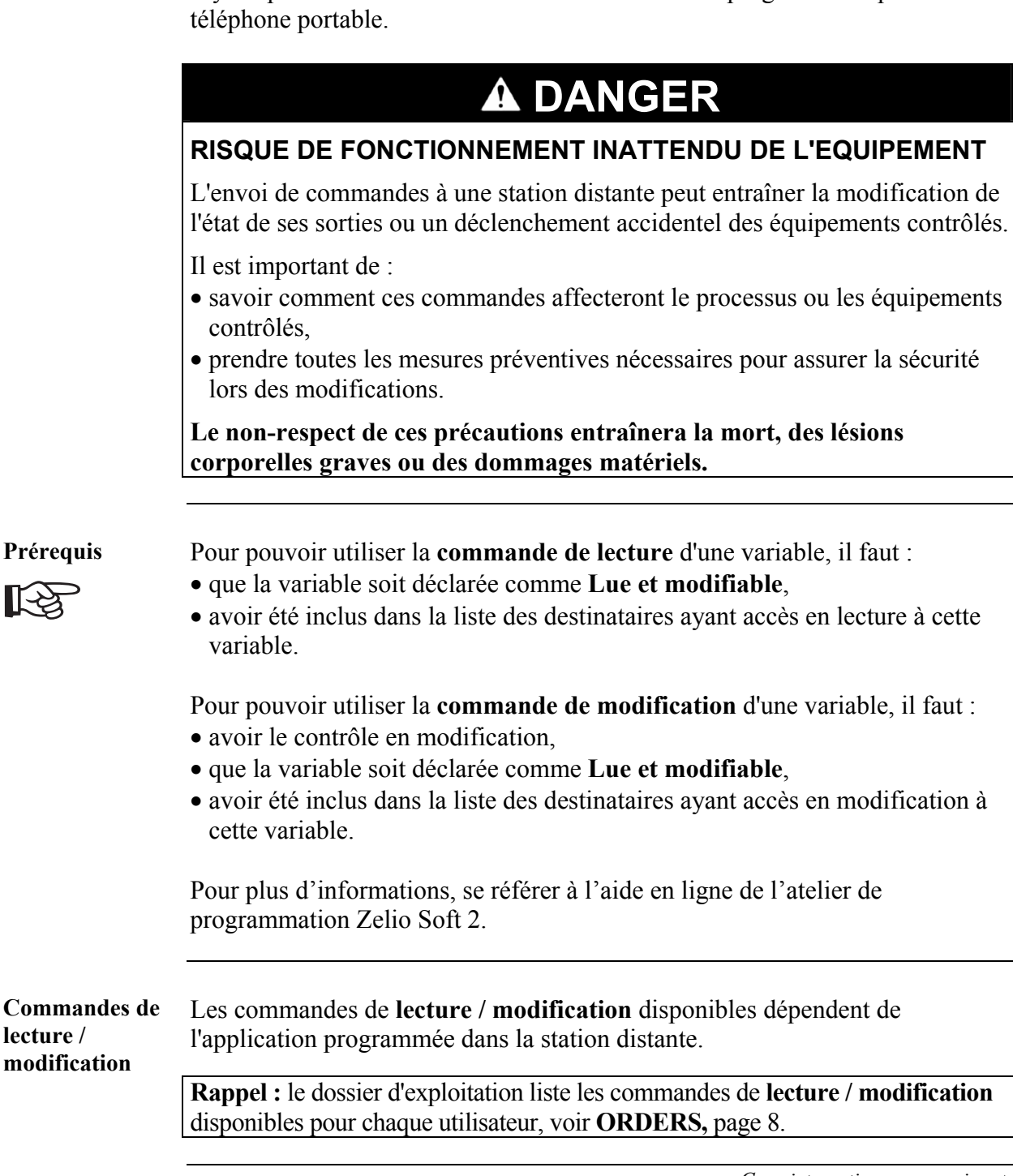

# **Envoyer des commandes de lecture / modification,** Suite

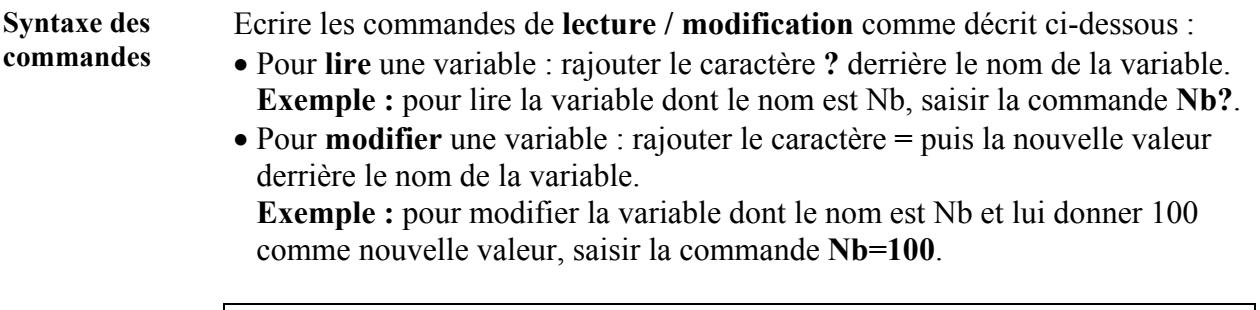

**Note :** il est possible d'envoyer plusieurs commandes de **lecture / modification** de variables dans le même SMS, en séparant chaque commande par un espace (dans la limite des 160 caractères).

**Ecriture et envoi**  Pour écrire le corps du SMS, procédez comme suit : **du SMS** 

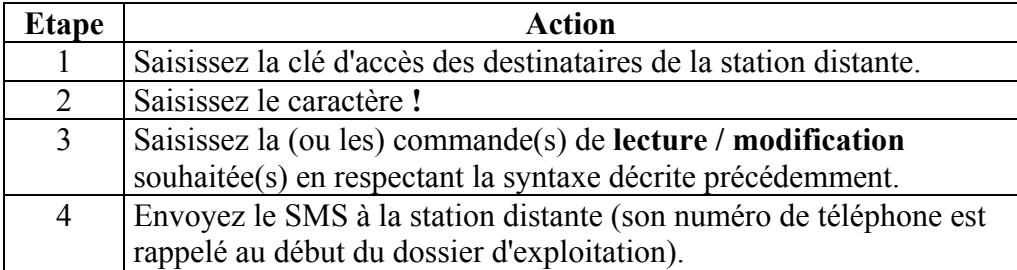

#### **Exemples :**

SMS avec une commande de lecture : **1234••••!PumpON?**

SMS avec une commande de modification : **1234••••!Nb=100**

SMS avec plusieurs commandes de lecture / modification : **1234••••!PumpON? Nb=25 Pressure?**

**Note :** pour plus d'information sur la marche à suivre pour saisir et envoyer un SMS depuis votre téléphone portable, référez-vous à la documentation de votre téléphone.

# <span id="page-15-0"></span>**Envoyer des commandes spécifiques**

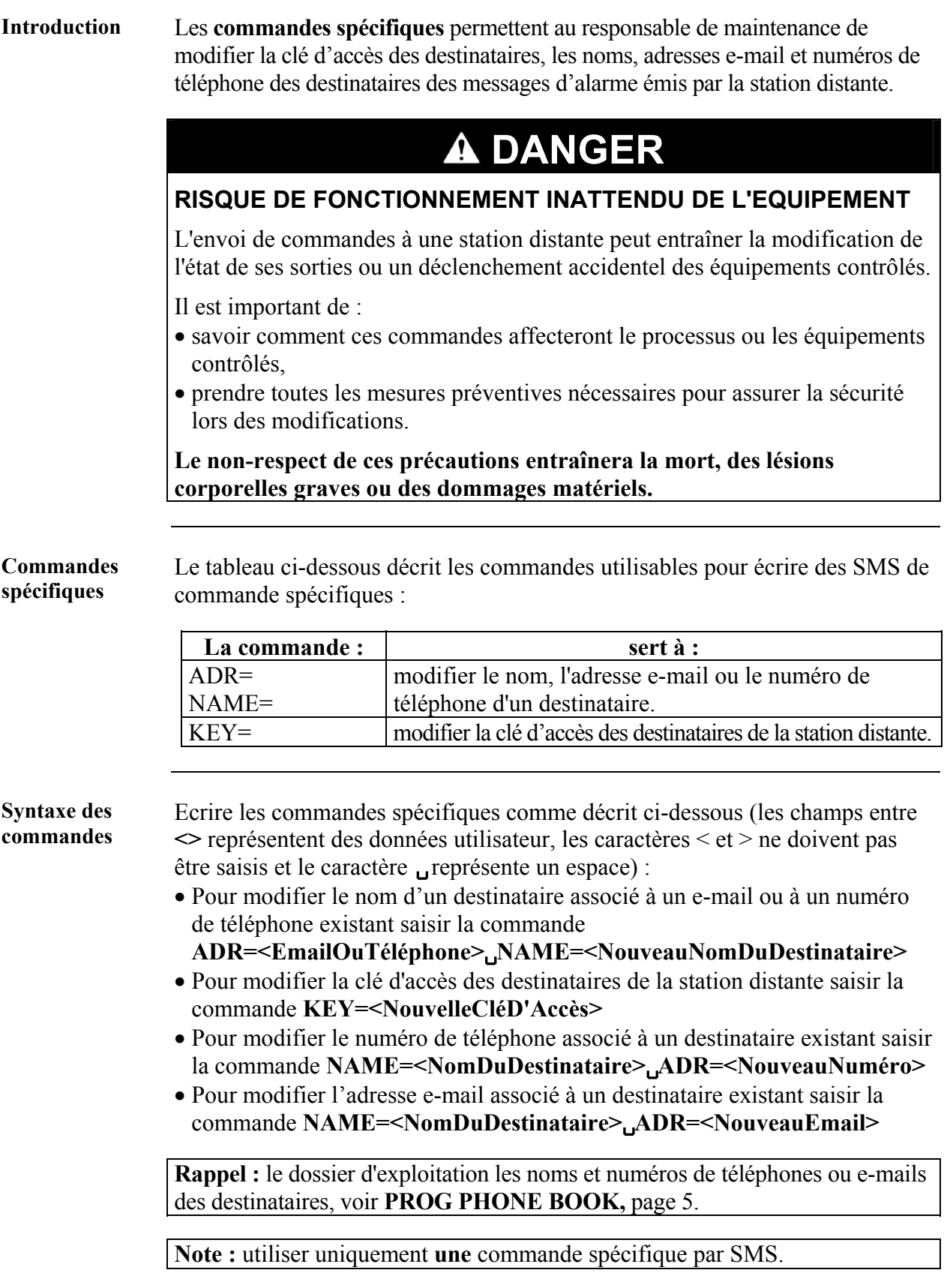

# **Envoyer des commandes spécifiques,** Suite

**Ecriture et envoi**  Pour écrire le corps du SMS, procédez comme suit : **du SMS** 

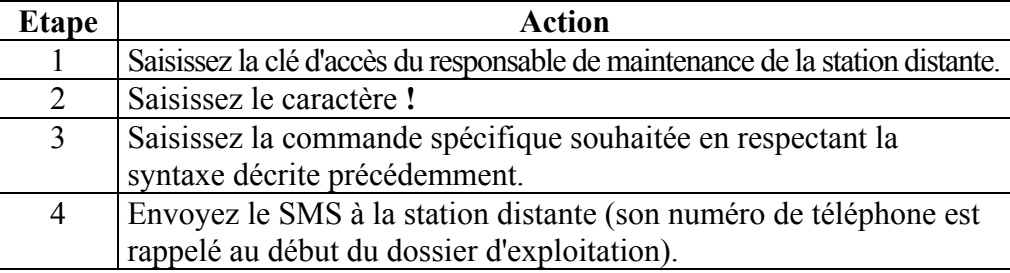

#### **Exemples :**

Modification du numéro de téléphone associé au destinataire Maintenance1 : **9876••••!NAME=Maintenance1 ADR=+33610••••••**

Modification de la clé d'accès des destinataires : **9876••••!KEY=2345••••**

**Note :** pour plus d'information sur la marche à suivre pour saisir et envoyer un SMS depuis votre téléphone portable, référez-vous à la documentation de votre téléphone.

# **Réponse d'une station distante à une commande**

### **Messages de résultat de commandes**

**Introduction** On décrit ici la structure et la syntaxe des réponses d'une station distante à des commandes de contrôle, de lecture / modification ou des commandes spécifiques.

**Structure d'une réponse**  Ci-dessous, la structure d'une réponse à une commande :

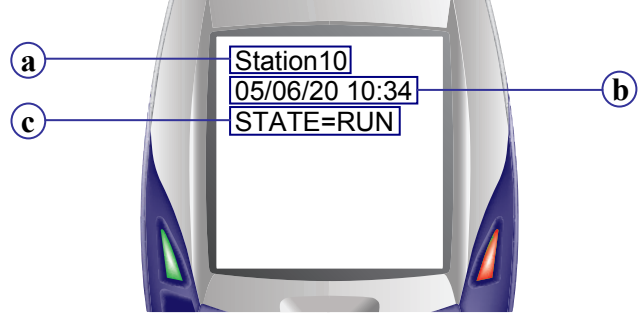

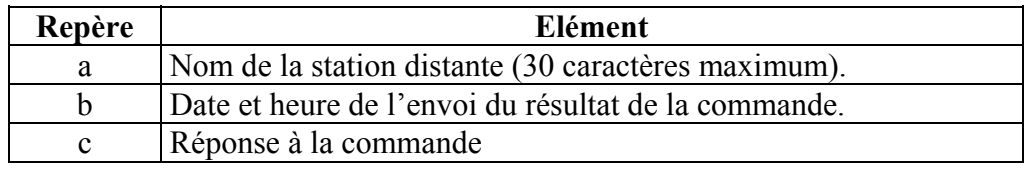

**Résultat de lecture**  Exemples de réponses de la station distante à des commandes de lecture : Commande : **1234••••!Pressure? PumpStatus?**

Réponse :

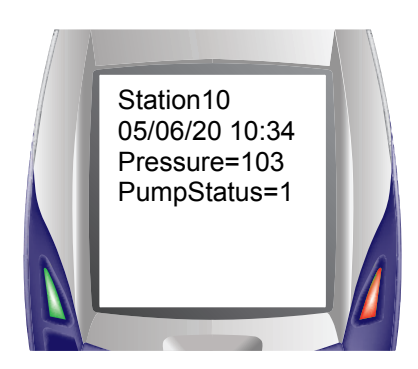

Commande : **1234••••!STATE?** Réponse :

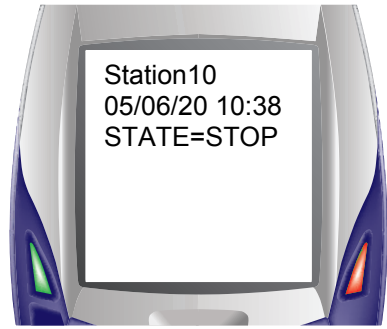

# **Messages de résultat de commandes,** Suite

**Confirmation de**  Exemples de réponses de la station distante à des commandes de modification : **modification** 

```
Commande : 1234••••!Pressure=100 
Réponse :
```
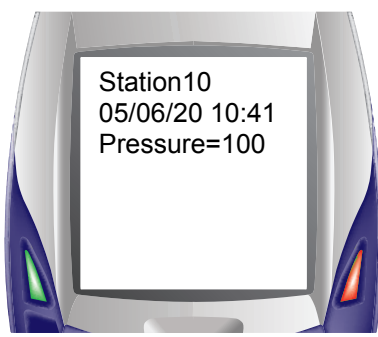

Commande : **1234••••!STATE=RUN** Réponse :

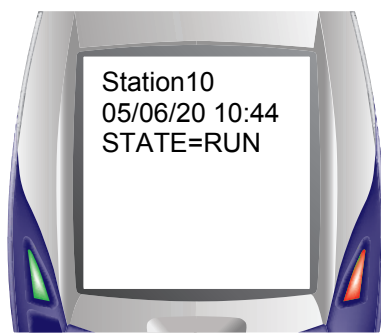

Commande : **9876••••!NAME=Maintenance1 ADR=+336••••••••**  Réponse :

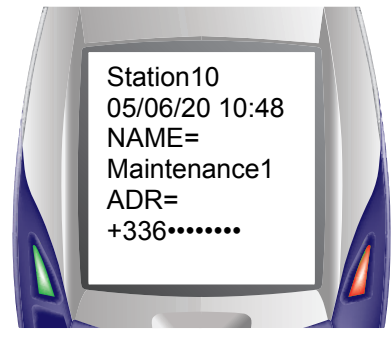

## <span id="page-19-0"></span>**Messages d'erreur**

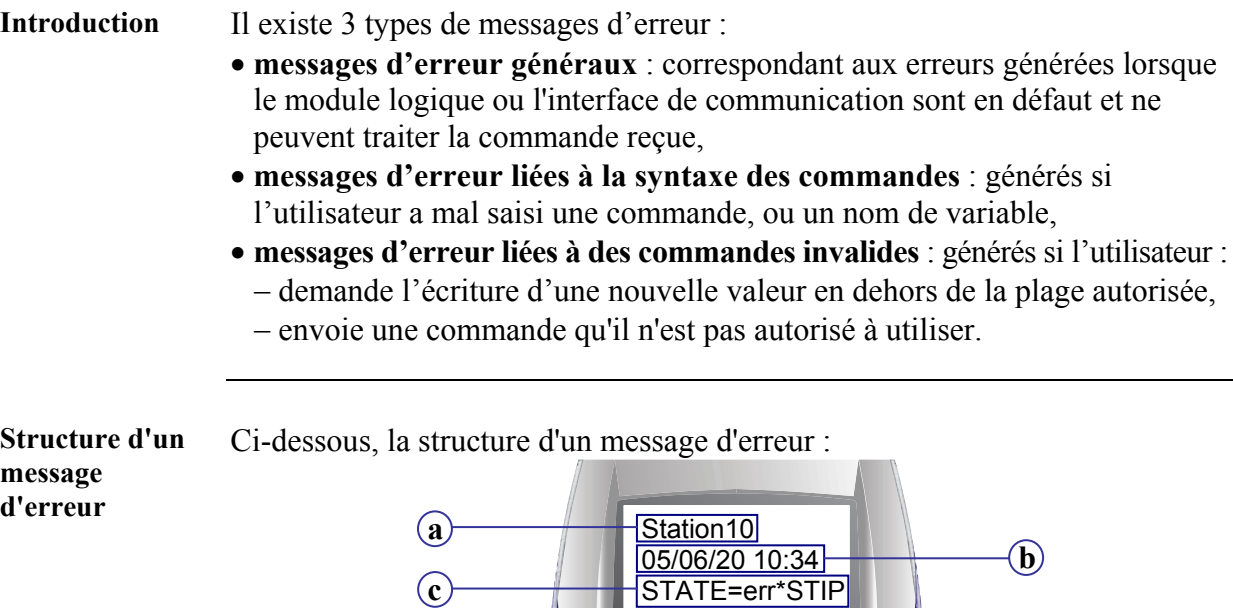

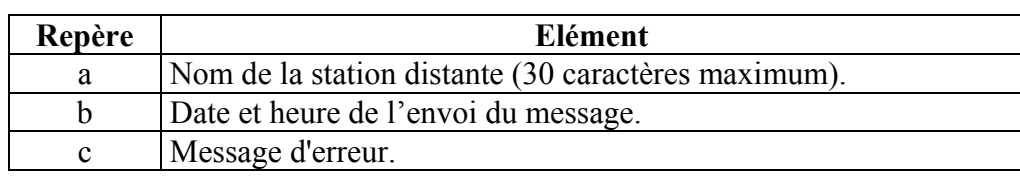

#### **Messages d'erreur généraux**  Les messages d'erreur généraux donnent le code de l'erreur précédée de la chaîne **ERRZ2=** pour une erreur du **module logique** ou **ERRZ2C=** pour une erreur de **l'interface de communication**.

### **Exemples :**

- Le module logique de la station distante est en erreur : **ERRZ2=51** (le module logique a détecté un débordement watchdog).
- Le module de communication de la station distante est en erreur : **ERRZ2C=43** (l'interface de communication a détecté la perte de l'alimentation).

### **Rappels :**

- Les significations des **codes d'erreur du module logique** sont rappelées dans le dossier d'exploitation dans la section **ERR ZELIO2.**
- Les significations des **codes d'erreur de l'interface de communication** sont rappelées dans le dossier d'exploitation dans la section **ERR ZELIO2COM.**

### **Messages d'erreur,** Suite

**Syntaxe de la commande**  Dans la réponse, la commande mal saisie ou le nom de variable inexistant est précédé de la chaîne **err\***.

#### **Exemples :**

- La commande **STATE=STIP** a été envoyée, dans la réponse on aura **STATE=err\*STIP** car le paramètre **STIP** n'existe pas.
- La commande **CS=100** a été envoyée, le nom de variable **CS** n'existant pas, dans la réponse on aura **err\*CS=100**.

**Rappel :** le dossier d'exploitation liste les commandes utilisables par chaque utilisateur, voir **ORDERS**, page 8 et **PREDEF ORDERS**, page 9.

**Commandes invalides**  Dans la répons[e, le paramè](#page-7-0)tre in[va](#page-7-0)li[de ou la commande non](#page-8-0) aut[ori](#page-8-0)sée sera précédé de la chaîne **err\***.

#### **Exemple :**

La commande **C=5999** est envoyée (la variable de nom **C** à été définie pour être entre 50 et 5000), dans la réponse on aura **C=err\*5999**.

**Rappel :** le dossier d'exploitation liste les commandes utilisables par chaque utilisateur et précise les plages autorisées des variables, voir **ORDERS**, page 8 et **PREDEF ORDERS**, page 9.